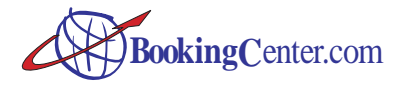

# **Property Set Up Form**

**Overview:** This worksheet is meant for customers who are requesting BookingCenter to set up and customize their Software. This sheet is intended to be entered in conjunction with the Property Enrollment Form. Together, these sheets will enable BookingCenter to establish your property online and begin selling rooms through the BookingCenter Network. Please make sure you visit all the worksheets in this spreadsheet. Once completed, BookingCenter will email you the complete datafile for use in your BookingCenter Software so that changes, modifications, and ongoing maintenance will be done using the BookingCenter Software by the Property Manager. When you are finished entering your property data into this worksheet, email, fax, or mail it to:

# **BookingCenter, 14945 Coleman Valley Road, Occidental, California, USA, 95456 tel:01-707-874- 3922, Fax: 01-718-228-5959, or email: support@bookingcenter.com.**

**Note**: Please choose IDs (for Room Types, Rates, and Rooms) that are less than 10 characters long.

# **Room Types**

**Room Type Directions:** Begin by entering your Room Types. These are usually "single rooms", "double rooms", or "Queens". Make sure you fill in each cell for each Room Type you create. Create as many as you need by copying and pasting more cells below the 3 that we provide. Also, take time to proof-read the Long and View Description text, as this text will appear online at all places your property will be bookable. Refer to the sample on the next worksheet.

## **Rates**

**Rate Type Directions:** Assign the Rate Types you use. These rates are usually basic rates such as "Corporate", "Repeat Visitor", "Rack rate" etc. These rates will create the default rates applied to your Rooms or Room Types. Remember that you can choose single, double or other occupancy basis for your rates. Just remember to tell us the value of "x" (number of adults the rate applies to as default). If you offer weekly rates, enter rate information for daily and weekly bookings as applicable. If you have no children or infant rates, leave this blank. Remember - rates are designed to be entered as per day rates, regardless of whether they are daily or weekly. Create as many as you need by copying and pasting more cells below the 3 that we provide. Refer to the sample on the next worksheet.

## **Rooms**

**Room Directions:** When you have finished entering Room Type and Rate information, you can then create your Rooms. Basically, you will be applying a default Room Type and Rate to every Room you create. You can always choose a different rate later, but the default will be given in the absence of a Season or Rate Over-ride. Rooms will usually be named as "room 101",. "room 102", "room 103", etc. However, feel free to name them as you wish in the Short Description. For instance, if you use "Sunshine Room" instead of "Room 101" use that name here. Tell us whether the room should be published on the Internet or not. Finally, please tell us how many beds, persons, and extra persons (if any) the room can hold. (Each Room is assumed to be a Daily Booking, i.e. not hourly or venue booking). Create as many as you need by copying and pasting more cells below the 3 that we provide.

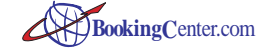

**Room Types**<br>Add as many Room Types as you need below.

### \*This page should be printed in Landscape .

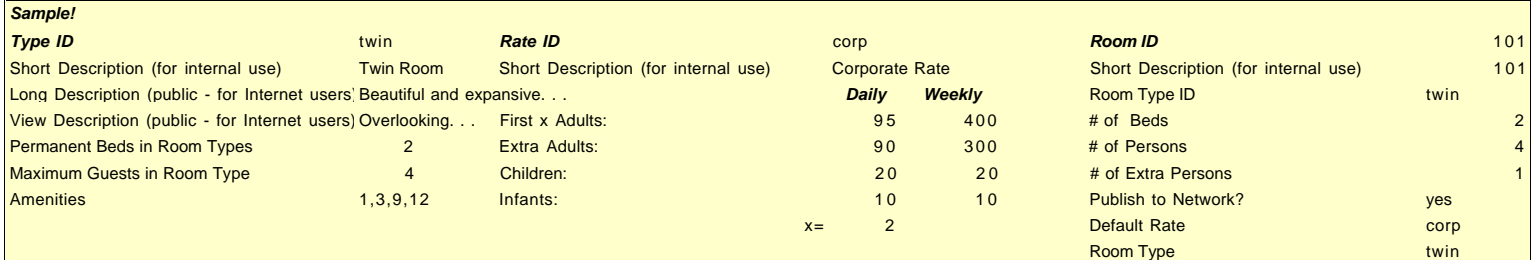

### **Room Types**

Short Description (for internal use) <br>
Short Description (for internal use) <br>
2 Bathroom - Shared University of the University of the University of the University of the University of the<br>
3 Bathroom - Shared University of Long Description (public - for Internet users)<br>
View Description (public - for Internet users) 3 Bathtub - Oversized<br>
View Description (public - for Internet users) View Description (public - for Internet users)<br>Permanent Beds in Room Types Maximum Guests in Room Type<br>Amenities

Short Description (for internal use) 10 Fireplace in Room and Short Description (for internal use) 1 0 Fireplace in Room and Short Description (for internal use) 1 0 Fireplace in Room and Room and Room and Room and Room an Long Description (public - for Internet users)<br>
View Description (public - for Internet users) 12 Minibar 12 Minibar View Description (public - for Internet users)<br>
Permanent Beds in Room Types<br>
Permanent Beds in Room Types Permanent Beds in Room Types **13 Modem Jack in Revenue 12** Modem Jack in Revenue 14 Modem Jack in R<br>Naximum Guests in Room Type Maximum Guests in Room Type 14 Internet Access 14 Internet Access 14 Internet Access 15 Refricerator<br>Amenities 15 Refricerator Amenities 15 Refrigerator (1999) and the contract of the contract of the contract of the contract of the contract of the contract of the contract of the contract of the contract of the contract of the contract of the contr

Short Description (for internal use)<br>
Long Description (public - for Internet users)<br>
Long Description (public - for Internet users) Long Description (public - for Internet users)<br>
View Description (public - for Internet users)<br>
20 Air Conditioning View Description (public - for Internet users) 2 0 Air Conditioning Permanent Beds in Room Types<br>Maximum Guests in Room Type Maximum Guests in Room Type **22 Safe Deposit Box in Room**<br>Amenities 23 Kitchenette 23 Safe Deposit Box in Room (2008)

Short Description (for internal use) 26 Sofabed Long Description (public - for Internet users) 27 Balcony Long Description (public - for Internet users)<br>
View Description (public - for Internet users)<br>
28 Physically Disabled Facilities View Description (public - for Internet users) 28 Physically 28 Physically Disabled Facilities of Disabled Facilities (29 Desk<br>Permanent Beds in Room Types Permanent Beds in Room Types 2 9 Desk Maximum Guests in Room Type<br>Amenities

**Amenities** (use the code numbers from the list on the right and use as many as necessary. If your rooms offer these amenities, it is best to let prospective **Amenity Amenity Amenity List**<br>guests know.) **Code Amenity List** 

Type ID 1 Bathroom - Private 1 Bathroom - Private 1 Bathroom - Private 1 Bathroom - Private 1 Bathroom - Private 1 Bathroom - Private 1 Bathroom - Shared 5 Bathtub / Shower Combination<br>6 Shower Stall 7 Jacuzzi / Hot Tub in Room 8 Clock Radio Type ID<br>
9 Tea / Coffee Making Facilities<br>
9 Tea / Coffee Making Facilities<br>
9 Tea / Coffee Making Facilities 16 reserved for future use<br>17 Television Type ID 1 7 Television 23 Kitchenette 2 4 Microwave Type ID<br>
25 Smoke Detector<br>
26 Sofabed / Foldaway / Z-Bed<br>
26 Sofabed / Foldaway / Z-Bed 31 Free Local Phone Calls 3 2 Turndown Service 3 3 VCR in Room 3 4 VCR for Rent 3 5 Iron / Ironing Board 3 6 Complimentary Breakfast

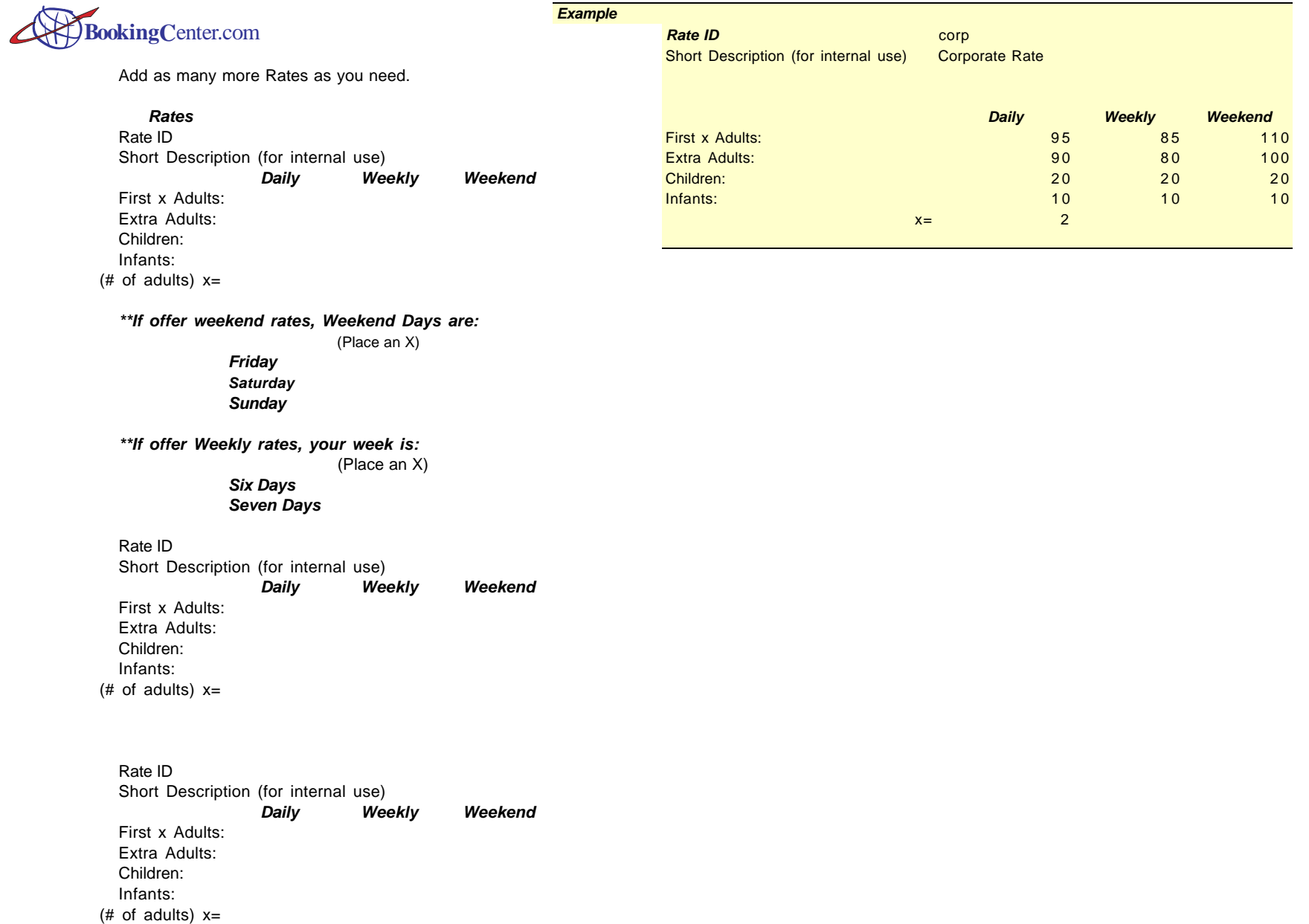

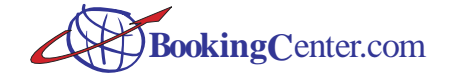

Add as many more Rooms as you need.

Short Description (for internal use) Room Type ID # of Persons # of Extra Persons Publish to Internet? Default Rate Room Type

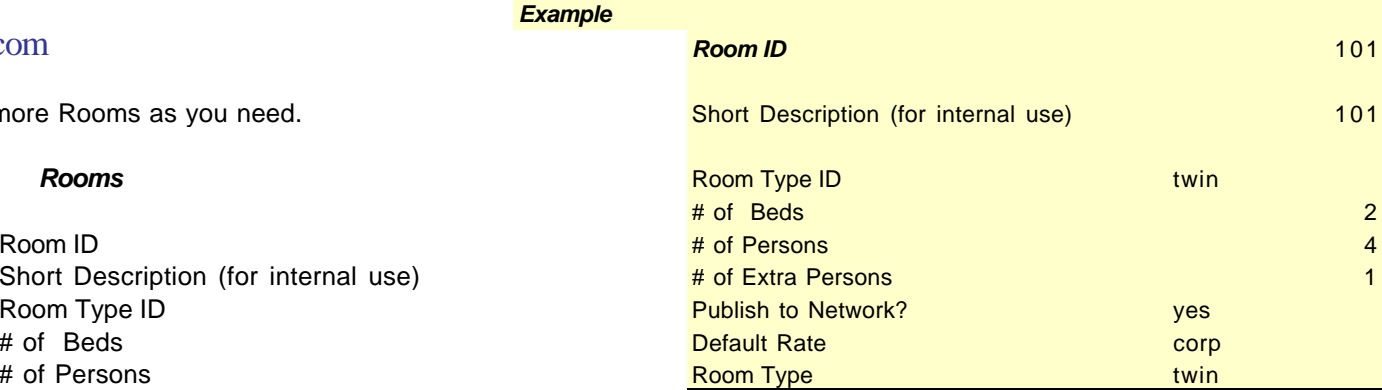

Room ID Short Description (for internal use) Room Type ID # of Beds # of Persons # of Extra Persons Publish to Internet? Default Rate Room Type

Room ID Short Description (for internal use) Room Type ID # of Beds # of Persons # of Extra Persons Publish to Internet? Default Rate Room Type

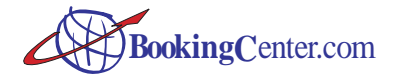

Place an X next to each ACTIVITY you offer at your property and a note describing how you support the activity. This will be read by travellers searching online for hospitality that can provide activities like this.

## **Activities Detailed Description**

Beach Bicycling / Jogging Trails Billiards / Snooker Boating Casino Children's Activities Diving / Snorkeling Fine Dining Fishing Fitness Center / Gym Golf Course Health Spa / Massage **Hiking** Horseback Riding Museums / Galleries Nature Preserves / Trails Racquetball / Squash Snow Skiing Swimming Pool - Indoor Swimming Pool - outdoor Tennis **Theater** Tour Bus Volleyball Water Activities Wine Tasting Winter Sports

**Distance from Property in Miles** or **Minutes** or **Km,** or **note if On Site**

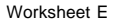

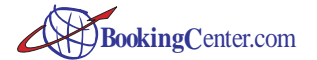

Place an X next to each AMENITY you offer at your property and a note describing how you support the amenity. This will be read by travellers searching online for hospitality that can provide amenities like this.

### **Amenities Brief Description** Baby / Child Care

Cribs

Children Stay Free

 Pets Allowed Dry Cleaning / Laundry Service Guest Laundry Facilities Barber / Beauty Services Medical Services Business Center Meeting / Banquet Facilities 11 Secretarial Services 2 Currency Exchange 3 Self Parking Valet Parking 5 Free Parking 6 Free Newspaper

- 17 Truck / RV Parking
- Transportation to Airport
- Transportation to City
- Concierge
- Translation Service
- Restaurant / Cafe
- Lounge / Bar / Nightclub
- 4 Room Service 24-Hour
- 5 Room Service Limited Hours
- 6 Room Service Full Menu
- 27 Room Service Limited Menu
- Post / Parcel Service
- 9 24 Hour Front Desk
- Elevator
- 1 Shops / Commercial Services
- 2 Physically Disabled Services
- 3 Express Check Out
- 4 Safe Deposit Box Front Desk
- Whirlpool / Jacuzzi
- Photocopy service
- 
- Complimentary Breakfast

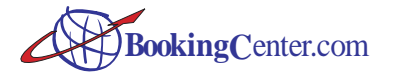

**Please provide the following information, if applicable. If information is available on your Web site, then just note so.**

List all Credit Cards Accepted: Tax Rate: Additional Service Charge Rate: Minimum night stay for weekdays: Minimum night stay for weekends: Year Property Built: Year Property Remodeled:

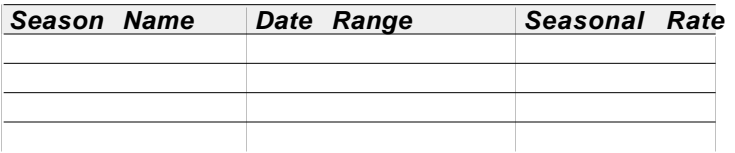

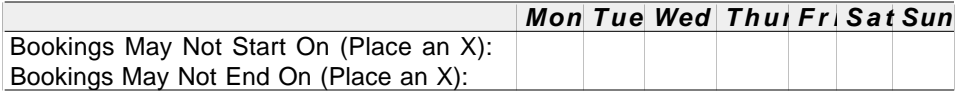

### **List Guest Discounts offe Discount %**

(i.e. AAA, AARP, Corporate)

### **SMTP Server:**

This address can be provided by your Internet service provider. It is the email server that sends your emails, usually something like mail.earthlink.net.

### **SMTP User Name:**

This is the user name required by your mail server to SEND email. This is required to 'log in' to your SMTP server and send mail from within BookingCenter. It is usually something like hotel@earthlink.net.

### **Billing Email:**

This is the email address you would like your BookingCenter commission statement and bills to be sent to.